# A LATEX macro package for Message Sequence Charts User Manual

Victor Bos Ton van Deursen

Piotr Kordy Sjouke Mauw

Version A2.00, last update May 13, 2022 Describing MSC macro package version 2.00

#### **Abstract**

The MSC macro package facilitates the LATEX user to easily include Message Sequence Charts in his texts. This document describes the design and use of the MSC macro package.

## Contents

| 1 | New                                             | 2  |
|---|-------------------------------------------------|----|
| 2 | Introduction                                    | 3  |
| 3 | Background and motivation                       | 3  |
| 4 | Installation, copyright and system requirements | 4  |
| 5 | Quick start                                     | 5  |
| 6 | Use of the MSC macro package                    | 6  |
|   | 6.1 Options                                     | 6  |
|   | 6.2 The MSC frame                               | 6  |
|   | 6.3 Levels                                      | 7  |
|   | 6.4 Instances                                   | 7  |
|   | 6.5 Messages                                    | 9  |
|   | 6.6 Comments                                    | 10 |
|   | 6.7 Actions                                     | 12 |
|   | 6.8 Timers                                      | 13 |
|   | 6.9 Time measurements                           | 14 |
|   | 6.10 Lost and found messages                    | 15 |
|   | 6.11 Conditions                                 | 15 |
|   | 6.12 Generalized ordering                       | 16 |
|   | 6.13 Instance regions                           | 17 |
|   | 6.14 Instance creation and instance stop        | 18 |
|   | 6.15 MSC references                             | 19 |

|   | 6.16 Inline expressions | 21<br>22 |
|---|-------------------------|----------|
| 7 | Style parameters        | 26       |
| 8 | Example                 | 26       |
| 9 | Acknowledgments         | 28       |

## 1 New

**Version 2.00** is the result of a complete rewrite of the package. The main difference is that the package is now implemented in TikZ instead of PSTricks, making it compatible with pdfLaTex and BEAMER.

In addition the syntax has been slightly extended. It now supports the specification of all options as a comma separated list in square brackets, while remaining backward compatible. All lengths are now stored using PGF keys. As a result it is possible to change sizes of shapes individually. Support for colors is added.

We are much indebted to Adrian Farmadin (Masaryk University, Czech Republic) for initiating and contributing to this software rehaul.

Version 1.17 slightly modifies the handling of the offset argument of the \mess, \setstoptimer, and \settimeout commands. All commands with an offset argument can now properly handle real numbers as argument. Furthermore, the \topheaddist, \firstlevelheight, and \instheadheight lengths are now taken into account when computing the height of the instance and the \gatesymbolradius length is now properly implemented.

The \condition\* macro is now extended to dynamically resize a condition symbol that spans multiple instances. The \condition\* and \action\* macros, introduced in the previous release, no longer shrink to a size smaller than their non-starred counterparts. The \condition and \action have crossed-out counterparts \ncondition and \naction respectively.

A variation to the \stop command is implemented. Rather than drawing a cross to denote that an instance has stopped, the \stop\* command draws an instance footer.

Finally, the \create command no longer requires the creator parameter to be specified. If it is not specified, no arrow is drawn from the creator to the dynamically created instance.

**Version 1.16** solves a bug that was due to a change in syntax of the **scalebox** macro in the PSTricks package.

The \action and \condition macros are extended with a starred option. The starred version of the macros automatically adjusts the size of the rectangle and hexagon based on the size of the contents.

Version 1.13 has a reimplementation of message commands in MSC diagrams. The affected commands are: \create, \found, \lost, \mess, and \order. The new implementation provides more control over the placement of message labels.

The command \selfmesslabelpos has been removed.

The bounding box bug has been partly solved. Now, a white \fbox is drawn around every (msc, mscdoc, hmsc) diagram. This makes it possible for dvips -E to compute the correct bounding box for the diagrams. Due to the \fbox, each diagram is extended with 0.3pt on each side (left, top, right, and bottom). This bugfix fails if the background is not white. The xdvi program shows the white \fbox in black with the result that diagrams have two visible frames. This seems to be a bug of xdvi.

The lines around comments (\msccomment, Section 6.6) are changed from gray into black. The reason for this is that the gray lines became invisible after converting the document to HTML.

## 2 Introduction

The MSC language is a visual language for the description of the interaction between different components of a system. This language is standardized by the ITU (International Telecommunication Union) in Recommendation Z.120 [2]. An introductory text on MSC can be found in [5]. MSCs have a wide application domain, ranging from requirements specification to testing and documentation. An example of a Message Sequence Chart is in Figure 1.

In order to support easy drawing of MSCs in LaTeX documents, we have developed the MSC macro package. The current version of the MSC macro package supports the following MSC constructs: MSC frame, instances (both single line width and double line width), messages (including self-messages and messages to the environment), actions, singular and combined timer events (set, timeout, reset, set-timeout, set-stop), lost and found messages, generalized order, conditions, coregions, activation regions, suspension regions, gates, instance creation, instance stop, time measurements, references, and inline expressions. In addition, there is support for HMSC's (high-level MSCs) and MSCdocs.

In this manual we explain the design and the use of the MSC macro package. For a complete overview of all features, we refer to the reference manual [1], which is included in the distribution under the name refman.ps. Another way to learn how to use the MSC macro package is to have a look at the LATEX source code of the manual and the source code of the reference manual. They are included in the distribution under the names manual.tex and refman.tex, respectively. The MSC constructs are simply introduced as syntactic constructs. This paper is not meant to describe their use or meaning.

We list the backgrounds of the package and some design decisions in Section 3. Section 4 contains notes on installing the package. Section 5 contains an example of using the package. It allows the impatient reader to quickly start using the package. The details of using the package are explained in Section 6. In Section 7 the parameters are explained which determine detailed layout of the various symbols. A large but meaningless example is given in Section 8.

# 3 Background and motivation

Several commercial and non-commercial tools are available, which support drawing or generating Message Sequence Charts. However, these tools are in general not freely available and often not flexible enough to satisfy all user's wishes with respect to the layout and graphical appearance of an MSC. Therefore, people often use general drawing tools,

such as *xfig* to draw MSCs. However flexible this approach is, it takes quite some effort to produce nice MSC drawings in a tool which is not dedicated to MSCs. Furthermore, when drawing a number of MSCs it requires some preciseness in order to obtain a consistent set of MSCs.

For these reasons, we have started the design of a set of LaTeX macros which support the drawing of MSCs. In this way, an MSC can be represented in LaTeX in a textual format and compiled into e.g. PostScript.

We aimed at satisfying the following requirements and design decisions.

- The package should follow the ITU standard with respect to shape and placement of the symbols. (The current version supports the MSC2000 standard.)
- Static and dynamic semantics are not considered. The user is allowed to violate all semantical restrictions and draw inconsistent MSCs. The package only supports elementary syntactical requirements.
- The package should offer functionality at the right level of abstraction. Rather than supplying coordinates of pixels, the user should be able to express the placement of symbols in terms of levels. Nevertheless, the textual representation of MSCs as defined by the ITU standard has a level of abstraction which is too high for our purposes. It lacks information about the actual positioning of the MSC symbols, while we think that in our package this should be under user control.
- There should be only minimal automatic restructuring and layout of the MSC (e.g. the relative positioning of two messages should be as defined by the user, even if the messages are not causally ordered).
- The user can customize the appearance of the MSCs by manipulating an appropriate set of parameters.

# 4 Installation, copyright and system requirements

The MSC macro package is still under development. The authors appreciate any comments and suggestions for improvements. The most recent version of the package can be downloaded from http://satoss.uni.lu/mscpackage/.

The MSC macro package has a LaTeX Project Public License (LPPL), see http://www.latex-projec As such, it is free of charge and can be freely distributed. Furthermore, it is allowed to make modifications to the package, provided that modified versions get different names. The authors accept no liability with respect to the functioning of the package.

The MSC macro package runs with  $\LaTeX$   $Z_{\mathcal{E}}$ . It has been tested with  $\LaTeX$   $Z_{\mathcal{E}}$  version dated 1998/06/01 using T<sub>E</sub>X version 3.14159. The following additional packages are required: tikz, calc, and xstring. These packages are in general part of the standard  $\LaTeX$   $Z_{\mathcal{E}}$  distribution. These additional packages can be obtained from the ctan database for  $\LaTeX$  e.g. via the following URL: http://www.tex.ac.uk/. The tikz package is described shortly in [4] or in the PGFmanual [6]. The generated output can be previewed with pdf/ps previewing software. It may be needed to update all  $\LaTeX$  related software to a more recent version in order to smoothly work with the MSC macro package.

The MSC macro package can be installed easily. Just put the file msc.sty in a directory which is searched by LATEX for style files. The set of directories actually searched depends

on the T<sub>E</sub>X installation, but often the *current directory* is included. UNIX users may have to set the environment variable \$TEXINPUTS to an appropriate value. For more details on this topic consult documentation of your T<sub>E</sub>X installation.

# 5 Quick start

The MSC macro package is easy to use. Below is an example of the use of the package and Figure 1 shows the generated MSC. The MSC macro package is activated by the clause

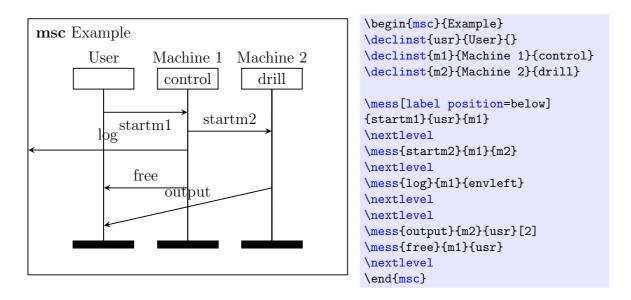

Figure 1: The generated MSC

\usepackage{msc}. This package contains, among others, a definition of the environment msc. This environment is used to draw MSCs. The MSC definition is surrounded by the clauses \begin{msc}{Example} and \end{msc}. The name of the MSC, Example, is displayed in the upper-left corner of the MSC.

The next four lines define the *instances*: \declinst{m1}{Machine 1}{control} defines an instance with \( nickname \) m1 and a description consisting of two parts, namely, Machine 1 and control. The nickname is used in all subsequent references to this instance. The first part of the description is drawn above the rectangular instance head symbol, and the second part of the description is drawn inside the instance head symbol.

The following lines contain the definitions of the messages. Every message has a source and a destination instance. The clause \mess[label position=below]{startm1}{usr}{m1} defines a message with name startm1, which goes from instance usr to instance m1. Between square brackets we can put optional list of options. Each option is comma separated from another option. In this example we specify the placement of the label to be below the message arrow.

In order to control the vertical placement of the messages, the MSC is divided into levels. At every level, any number of messages may start. The vertical position of the end point of a message is determined by the optional fourth argument of the message definition, as in the clause \mess{output}{m2}{user}[2]. This argument is the vertical offset (in number of levels) between the start point of the message (i.e., the current level) and its end point. If the value is 0 the message is drawn horizontally. A negative offset means that the arrow

has an upward slope. Equivalently we could specify this value using option: \mess[level shift=2]{output}{m2}{user}.

The clause \nextlevel is used to advance to the next level.

# 6 Use of the MSC macro package

## 6.1 Options

Each command supported by the MSC macro package can be provided with a list of options. A list of options is surrounded by square brackets and options are separated by a comma. In fact options are PGF keys and the parsing of options is done internally by the TikZ package. All keys defined by the MSC macro package are prefixed by the /msc keyword. When a key is not fully specified (i.e., it is specified without the /msc, /tikz or some other prefix) the package will search first for the keys in the /msc namespace and if no key is found it will search the default /tikz name space.

In the description below, optional arguments are marked in green.

## 6.2 The MSC frame

The msc environment is used for making MSC definitions. Thus, such a definition looks as follows.

```
\begin{msc} [\langle options \rangle] \{\langle msc \ name \rangle\} 
\\environment contents\\\\end{msc}
```

This declares the msc environment. The frame and the header of the MSC are drawn. The argument  $\langle msc \ name \rangle$  is the name of the MSC. The header of an MSC is formed from the keyword msc, followed by the  $\langle msc \ name \rangle$ .

The size of the MSC frame is determined vertically by the number of levels occurring in the MSC (see Section 6.3) and horizontally by the number of instances (see Section 6.4).

```
/msc/title position=\langle position \rangle (no default, initially left)
   Controls the position of the header of the MSC. Possible values of \langle position \rangle are:
   left, right, and center.

/msc/msc keyword=\langle keyword \rangle (no default, initially msc)
```

/msc/msc keyword= $\langle keyword \rangle$  (no default Specifies the  $\langle keyword \rangle$  in the header.

```
/msc/title distance=\langle distance \rangle (no default, initially 0.2cm)
Specifies the \langle distance \rangle between left/right side of the frame and the MSC header.
```

/msc/title top distance= $\langle distance \rangle$  (no default, initially 0.2cm)

Specifies the  $\langle distance \rangle$  between top of the frame and the (top of the) MSC header.

```
/msc/left environment distance=\langle distance \rangle (no default, initially 2cm) Specifies the \langle distance \rangle between the left-most instance and the left side of the frame.
```

```
/msc/right environment distance=\langle distance \rangle (no default, initially 2cm) Specifies the \langle distance \rangle between the right-most instance and the right side of the frame.
```

```
/msc/environment distance
```

(no value)

Sets the keys right environment distance and left environment distance to the provided value.

```
/msc/instance distance=\langle distance \rangle
```

(no default, initially 0.6cm)

Sets the  $\langle distance \rangle$  between the (vertical) instance lines.

```
/msc/draw frame=\langle colour \rangle
```

(default, initially)

Sets the colour of the frame. If you do not want to draw a frame, set  $\langle colour \rangle$  to none. When  $\langle colour \rangle$  is empty, then the last colour is used, usually black.

/msc/draw grid= $\langle grid \ type \rangle$ 

(default grid, initially none)

Specifies if we want to draw the help grid in msc. Possible values for  $\langle grid\ type\rangle$  are grid, color grid and none.

#### 6.3 Levels

An MSC is vertically divided in *levels*. All events in an MSC are attached to a certain level, or stretch out over several levels. Any number of events can be drawn at a certain level. An event will always be drawn (or started) at the current level, unless a level offset is specified (see e.g. the  $\mbox{mess}$  command in Section 6.5). The  $\langle level\ offset\rangle$  is a positive integer number, which denotes at which level, relative to the current level, an event should be drawn. Drawing starts at level 0. The following command is used to advance to the next level.

```
\nextlevel[\langle level\ offset \rangle]
```

The  $\langle lever\ offset \rangle$  is a positive integer value which denotes the number of levels to advance. By default, the value of  $\langle lever\ offset \rangle$  is 1, which means drawing continues at the next level.

The following keys influence the \nextlevel command:

```
/msc/first level height=\langle distance \rangle
```

(no default, initially 0.6cm)

Specifies the  $\langle distance \rangle$  between the instance start symbol and the first level.

```
/msc/level height=\langle distance \rangle
```

(no default, initially 0.5cm)

Specifies the  $\langle distance \rangle$  between two consecutive levels.

```
/msc/last level height=\langle distance \rangle
```

(no default, initially 0.4cm)

Specifies the  $\langle distance \rangle$  between the last level and the instance end symbol.

Figure 4 on page 27 shows all lengths of the MSC macro package.

## 6.4 Instances

All instances have to be declared before they can be used. An instance consists of an instance head symbol with an associated name, an instance axis and an instance end symbol. Normal instances have a single line axis. Fat instances have a double line axis. The order of the instance declarations determines the order in which the instances occur in the drawing.

An instance is declared with the following command.

```
\declinst^* {\langle nickname \rangle} {\langle instance \ name \ above \rangle} {\langle instance \ name \ within \rangle}
```

The starred version produces a fat instance. The  $\langle nickname \rangle$  is used for referring to this instance in the rest of the MSC definition. The  $\langle instance\ name\ above \rangle$  is put above the instance head symbol. The  $\langle instance\ name\ within \rangle$  is put inside the instance head symbol. MSC definition.

The keys associated with the command:

## /msc/head height= $\langle height \rangle$

(no default, initially 0.55cm)

Specifies the minimum  $\langle height \rangle$  of the instance head symbol.

## /msc/instance width= $\langle width \rangle$

(no default, initially 1.6cm)

Specifies the minimum  $\langle width \rangle$  of the instance head symbol.

## /msc/head top distance= $\langle distance \rangle$

(no default, initially 1.3cm)

Specifies the  $\langle distance \rangle$  between top of the head symbols and frame.

#### /msc/foot height= $\langle height \rangle$

(no default, initially 0.2cm)

Specifies the  $\langle height \rangle$  of the instance foot symbol.

#### /msc/foot distance= $\langle distance \rangle$

(no default, initially 0.7cm)

Specifies the  $\langle distance \rangle$  between the instance foot symbol and the bottom of the MSC frame.

## /msc/environment distance= $\langle distance \rangle$

(no default, initially)

Specifies the  $\langle distance \rangle$  between the edge of the MSC and the first/last instance axis.

#### /msc/instance width= $\langle width \rangle$

(no default, initially 1.6cm)

Specifies the  $\langle width \rangle$  of the instance head and foot symbols.

#### /msc/label distance= $\langle distance \rangle$

(no default, initially 1ex)

Specifies the  $\langle distance \rangle$  between the instance head symbol and the part of the instance name drawn above the head symbol.

## /msc/draw head= $\langle colour \rangle$

(no default, initially)

Sets the colour of the instance head. If you do not want to draw an instance head, set  $\langle colour \rangle$  to none. When  $\langle colour \rangle$  is empty, then the last colour is used, usually black.

The following MSC shows the declaration of an MSC with three instances. The first and the last are normal instances (one line axis), whereas the second is a fat instance (double line axis). The optional parameter values small, indicates that the small drawing style should be used (see Section 7).

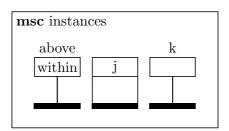

\begin{msc}[small values]{instances}
\declinst{i}{above}{within}
\declinst\*{j}{}{j}
\declinst{k}{k}{{k}}{}
\end{msc}

## 6.5 Messages

A message is denoted by an arrow from the sending instance to the receiving instance. The instances are referred to by their nicknames. A message is defined with the following command.

 $\mbox{$\mathbb{Z}$} (options) \ (\langle name \rangle) \ (\langle sender \rangle) \ (\langle leveloffset \rangle) \ (\langle leveloffset \rangle) \ (\langle levelof$ 

The  $\langle name \rangle$  of the message may be any string. The MSC macro package processes the  $\langle name \rangle$  argument in LR-mode, see [3, page 36]. This means that the string will consist of one line. To generate multi-line message names, use the standard parbox command, see the Tricks section in the reference manual [1]. By default, the name of a message label is drawn above the center of the arrow, but the optional keys label position, side, and pos influence the actual location, as described below. The arrow starts at the current level at the sending instance. The arrow ends at the current level plus the level  $\langle level offset \rangle$ , at the receiving instance.  $\langle level offset \rangle$  can be also modified by specifying keys level shift and offset. The  $\langle sender \rangle$  and  $\langle receiver \rangle$  should be the nicknames of declared instances. Messages to or from the environment (i.e., the left or the right side of the MSC frame) can be specified by setting the sender or the receiver argument to one of the values envleft or envright. (Note: Since instances and environments are treated equally in the implementation, at every position where the nickname of an instance is required, also envleft and envright are allowed.)

In case the sending and the receiving instance are the same, the message is a *self message*. A self message is drawn as a polyline connecting the instance axis to itself.

The starred version of the command, \mess\*, produces the same result as \mess, except that the arrow is drawn with a dashed line. This can be used to draw a method reply (see [2]).

The following keys influence the messages:

#### /msc/level shift=\langle integer \rangle

(no default, initially 0)

For non-self message,  $\langle integer \rangle$  determines at which level message should arrive relative to the starting level of the message.

## $/msc/offset = \langle integer \rangle$

(no default, initially 2)

For self message,  $\langle integer \rangle$  determines how many levels the message arrow should advance.

#### $/msc/side=\langle side \rangle$

(no default, initially left)

Determine the position of the arrow with respect to the instance axis. Valid values for  $\langle side \rangle$  are left and right. In case of a non-self message the key is ignored.

## /msc/label position= $\langle position \rangle$

(no default, initially above)

Determines the position of the label. In case of non-self message, valid values for  $\langle position \rangle$  are above, below, above left, above right, below left and below right. In case of self message valid values are left and right and the default value is taken from the value of the key side. As the implementation uses corresponding /tikz keys the label position= part can be skipped.

#### $/msc/pos=\langle real \rangle$

(no default, initially 0.5)

Determines the relative distance of the message label to the beginning of the message. Valid values for  $\langle real \rangle$  are real numbers in the closed interval [0, 1]. The key works in similar way as /tikz/pos key.

```
/msc/self message width=\langle width \rangle (no default, initially 0.6cm)
```

Controls the  $\langle width \rangle$  of the polyline used for drawing self-message.

```
/msc/label distance=\langle distance \rangle (no default, initially 1ex)
```

Specifies the  $\langle distance \rangle$  between the label of a message and the message arrow.

```
/msc/arrow scale=\langle scale \rangle (no default, initially 1.5)
```

The  $\langle scale \rangle$  specifies by which factor should the message arrow be scaled. Influences all arrows drawn in msc environment.

In Figure 2 we see MSC that shows an example of the use of messages. In this sample MSC and the following MSCs in this section we will not list the complete textual representations of the MSCs. For brevity we omit the environment call and the declarations of the instances. Note the final \nextlevel command which is needed to make the instance axis long enough to receive message a.

Figure 3 shows different options that can be used to position label. We use the keys pos, label position and side to place the labels. Additionally we use /tikz/anchor key, which is an alternative way to specify the placement of the label (see PGF Manual [6]).

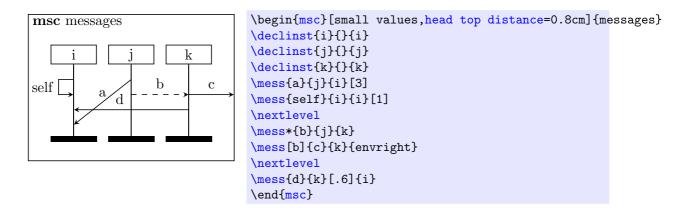

Figure 2: Example showing msc messages

## 6.6 Comments

Comments are additional texts to clarify (events on) an instance. The following command can be used to add comments to an MSC diagram.

```
\mbox{\sc comment} [\langle options \rangle] \{\langle text \rangle\} \{\langle instance \rangle\}
```

The  $\langle instance \rangle$  parameter defines the instance to which the comment is attached. The text of the comment is specified by the  $\langle text \rangle$  parameter and is processed in LR-mode. The key side affect the horizontal position relative to its instance.

The following key affects the drawing of the comment:

```
/msc/msccomment distance=\langle distance \rangle (no default, initially 1.1cm) Specifies the \langle distance \rangle at which the comment will be placed from the \langle instance \rangle instance.
```

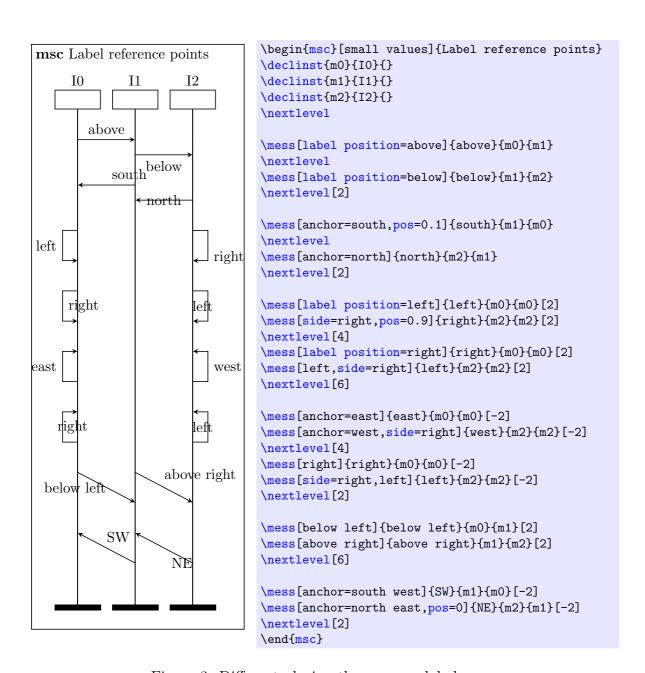

Figure 3: Different placing the message labels

The following diagram shows how to use comments. In this diagram we modify the distance between the frame and the instances in order to fit the comments inside the frame.

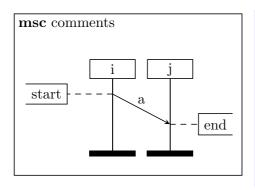

```
\begin{msc}[small values,
  left environment distance=2.6cm,
  right environment distance=1.9cm]{comments}
  \declinst{i}{}{i}
  \declinst{j}{}{j}
  \mess{a}{i}{j}[2]
  \msccomment[msccomment distance=1.2cm]{start}{i}
  \nextlevel[2]
  \msccomment[side=right]{end}{j}
  \nextlevel
  \end{msc}
```

## 6.7 Actions

An instance can perform an action, which is denoted by a rectangle. There are two commands to draw actions:

```
\action^*[\langle options \rangle] \{\langle name \rangle\} \{\langle instance \rangle\}
```

The action is attached at the current level to the  $\langle instance \rangle$ . The  $\langle name \rangle$  is centered inside the action symbol and is processed in LR-mode. The height and width of the action symbol are adjusted so that the  $\langle name \rangle$  fits inside a rectangle.

The starred version of the command, \action\*, produces the same result as \action, except that the width of the action is not adjusted.

The following keys determine the detailed drawing of the action symbol:

```
/msc/action width=\langle width \rangle (no default, initially 1.25cm)
Specifies the \langle width \rangle of the action symbol.

/msc/action height=\langle hegiht \rangle (no default, initially 0.6cm)
Specifies the \langle height \rangle of the action symbol.
```

```
\normalfon*[\langle options \rangle] \{\langle name \rangle\} \{\langle instance \rangle\}
```

The \naction command produces an action box with a diagonal cross in it. It is otherwise identical to the \action command.

The following example shows that after an action often a multiple level increment is needed to obtain nice pictures.

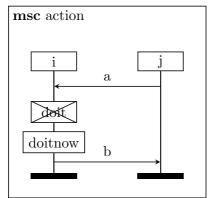

```
\begin{msc}[small
values, instance distance=1.6cm]{action}
\declinst{i}{}{i}
\declinst{j}{}{j}
\mess{a}{j}{i}
\nextlevel
\naction{doit}{i}
\nextlevel[2]
\action*{doitnow}{i}
\nextlevel[2]
\mess{b}{i}{j}
\end{msc}
```

## 6.8 Timers

There are five commands to draw timer events.

```
\ensuremath{\mbox{\tt settimer}} [\langle options \rangle] \{\langle name \rangle\} \{\langle instance \rangle\}
```

Setting of a timer is drawn as a line connecting the  $\langle instance \rangle$  to the hour glass symbol. The  $\langle name \rangle$  is put near this symbol. The key side is determines on which side of the instance axis the timer is drawn. The key self message width determines the length of the arm between the symbol and the instance axis. The key label distance determines the distance between the name and the timer symbol. The key arrow scale determines the scaling of the arrow. hour glass symbol to the  $\langle instance \rangle$ .

```
\timeout[\langle options \rangle] \{\langle name \rangle\} \{\langle instance \rangle\}
```

A time-out is represented by an arrow from an hour glass symbol to the  $\langle instance \rangle$ .

```
\times [\langle options \rangle] \{\langle name \rangle\} \{\langle instance \rangle\}
```

Stopping a timer is drawn as a line connecting the  $\langle instance \rangle$  with the timer stop symbol (denoted by a cross).

```
\structure{$\langle instance \rangle$} [\langle offset \rangle]
```

The command \settimeout is a combination of the setting of a timer and a time out. The  $\langle offset \rangle$  denotes the number of levels between the two events.

```
\state = [\langle options \rangle] \{\langle name \rangle\} \{\langle instance \rangle\} [\langle offset \rangle]
```

Likewise, \setstoptimer is a combination of the setting of a timer and stopping a timer.

```
/msc/offset = \langle offset \rangle
```

(no default, initially 2)

The key holds the value of  $\langle offset \rangle$ . It denotes the number of levels between the two events.

```
/msc/timer width=\langle width \rangle
```

(no default, initially 0.3cm)

The key determines the  $\langle width \rangle$  of the hour glass and the time out symbols.

The various timer symbols are shown in the following example.

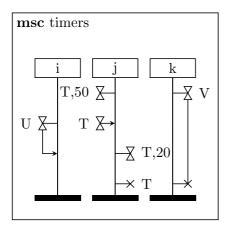

```
\begin{msc}[small values]{timers}
\declinst{i}{}{i}
\declinst{j}{}{j}
\declinst{k}{}{k}
\settimer{T,50}{j}
\setstoptimer[r]{V}{k}[6]
\nextlevel[2]
\timeout{T}{j}
\settimeout{U}{i}
\nextlevel[2]
\settimer[r]{T,20}{j}
\nextlevel[2]
\settimer[r]{T,20}{j}
\nextlevel[2]
\settimer[r]{T}{j}
\settimer[r]{T}{j}
\nextlevel[2]
\settimer[r]{T,20}{j}
\nextlevel[2]
\settimer[r]{T}{j}
\nextlevel[2]
\settimer[r]{T}{j}
\nextlevel[2]
```

## 6.9 Time measurements

There are several commands to add time measurements to an MSC.

 $\mbox{\sc mark}[\langle options \rangle] \{\langle name \rangle\} \{\langle instance \rangle\}$ 

This command attach an absolute time stamp to an event on an  $\langle instance \rangle$ . The  $\langle name \rangle$  is the text attached to the mark symbol, which is a dashed polyline. The position of the mark is determined by the keys position (above, below) and side (left,right).

 $/msc/position = \langle position \rangle$ 

(no default, initially above)

The key determines the position of the mark symbol relative to the marked event. The allowed values for  $\langle position \rangle$  are above, mid and below.

 $\mbox{\mbox{$\mbox{measure}$}^*[\langle options \rangle] {\mbox{$\langle instance 1 \rangle$} {\mbox{$\langle instance 2 \rangle$} [\langle offset \rangle]$}}$ 

This command connects two events from  $\langle instance1 \rangle$  and  $\langle instance2 \rangle$ . The first event is at the current level. The second event is  $\langle offset \rangle$  levels lower than the first event. Not that instead giving optional argument  $\langle offset \rangle$  we can specify the key offset. The  $\langle name \rangle$  is attached to the measure symbol. The measure symbol can be placed ath the left or right of  $\langle instance1 \rangle$ . This is determined by the value of the key side. In the starred version of the command arrow heads are at the outside of the measured interval. In case the two events are far apart, the measure may be split in two parts. We use two commands to draw this parts:

```
\mbox{\ensuremath{\tt measurestart^*}} [\langle options \rangle] \{\langle name \rangle\} \{\langle instance \rangle\} \{\langle qate \rangle\}
```

Draws the first part of the measure. The points where these two parts should be connected are drawn by a small cicle, to which the text  $\langle gate \rangle$  in attached. In the starred version of the command arrow heads are at the outside of the measured interval. \measureend\* [\langle options \rangle] {\langle name \rangle} {\langle instance \rangle} {\langle gate \rangle}

Draws the first part of the measure in similar way as \measurestart command.

Several keys can be used to control the detailed layout of the time measurement symbols. The label distance key specify the distance between the label of a measurement and the measurement symbol.

```
/msc/measure distance=\langle distance \rangle
```

(no default, initially 0.6cm)

This key specifies at which  $\langle distance \rangle$  the measurement symbols are drawn from the  $\langle instance \rangle$  line.

```
/msc/measure symbol width=\langle width \rangle
```

(no default, initially 0.2cm)

Specifies the  $\langle width \rangle$  of the measurement triangle symbol.

The following example illustrates marks and measurements in an MSC..

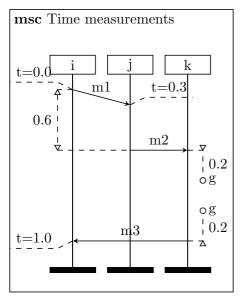

```
\begin{msc}[small values]{Time measurements}
\declinst{i}{}{i}
\declinst{j}{}{j}
\declinst{k}{}{k}
\mbox{mess}\{m1\}\{i\}\{j\}[1]
\mscmark{t=0.0}{i}
\measure{0.6}{i}{j}[4]
\nextlevel
\mscmark[position=above, side=right] {t=0.3}{j}
\nextlevel[3]
\mbox{mess}\{m2\}\{j\}\{k\}
\measurestart*[side=right]{0.2}{k}{g}
\nextlevel[6]
\mess{m3}{k}{i}
\mscmark[position=below,side=left]{t=1.0}{i}
\measureend*[side=right]{0.2}{k}{g}
\nextlevel
\end{msc}
```

## 6.10 Lost and found messages

```
\label{lost} [\langle options \rangle] \{\langle name \rangle\} \{\langle gate \rangle\} \{\langle instance \rangle\}
```

A lost message is denoted by an arrow starting at an instance and ending at a filled circle. The argument  $\langle instance \rangle$  determines the instance to which the arrow is attached. The  $\langle name \rangle$  of the message is put above the message arrow. The  $\langle gate \rangle$  is a text associated to the circle. The keys side, label position, pos, label distance and self message width function in similar way as in the \mess command (Section 6.5). That is, side controls the placement of the lost or found message with respect to the instance axis. The label position and pos controls the placement of the  $\langle name \rangle$  with respect to the message arrow. The key self message width determines the length of the arrow and labeldistance specifies the distance between the name and the arrow.

```
\found[\langle options \rangle] \{\langle name \rangle\} \{\langle gate \rangle\} \{\langle instance \rangle\}
```

A found message is denoted by an arrow starting at an open circle and ending at an instance. Otherwise the command is identical to the \lost command.

```
/msc/lost symbol radius=\langle radius \rangle
```

(no default, initially 0.12cm)

Determines the  $\langle radius \rangle$  of the circle for lost and found messages.

The following example shows a found and a lost message.

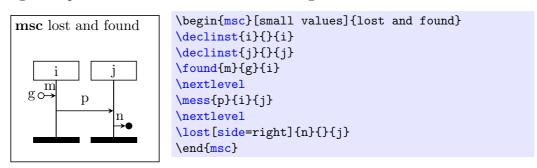

## 6.11 Conditions

There are two commands to draw condition boxes:

```
\condition*[\langle options \rangle] \{\langle text \rangle\} \{\langle instance\ list \rangle\}
```

A condition is denoted by a hexagon. It is used to express that the system has entered a certain state. A condition relates to a number of instances. All conditions which take part in the condition are covered by the condition symbol. The other instances are drawn through the condition symbol.

The  $\langle text \rangle$  is placed in the center of the condition. The  $\langle instance\ list \rangle$  expresses which instances take part in the condition. It is a list of nicknames of instances, separated by commas. Take care not to add extra white space around the nicknames, since this is considered part of the nickname in LaTeX. The order in which the instances are listed is immaterial.

The starred version of the command \condition\*, produces the same result as the command \condition, except that the width of the condition symbol is not adjusted to fit the contents of the hexagon.

```
\ncondition^* [\langle options \rangle] \{\langle text \rangle\} \{\langle instance\ list \rangle\}
```

The \ncondition command produces a condition with a diagonal cross in it. It is otherwise identical to the \condition command.

There are several keys that controls the shape of the condition symbol:

```
/msc/condition height=\langle hegiht \rangle
```

(no default, initially 0.6cm)

Determines the  $\langle height \rangle$  of the condition symbol.

```
/msc/condition overlap=\langle distance \rangle
```

(no default, initially 0.5cm)

The  $\langle distance \rangle$  determines the width of the part of the condition symbol which extends over the rightmost/leftmost contained instance axis.

The following example contains some conditions.

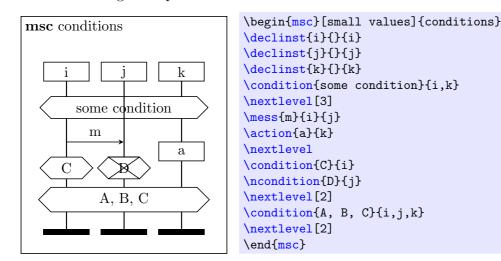

## 6.12 Generalized ordering

A generalized order is treated much like a regular message (see Section 6.5). There are three differences: a generalized order is drawn with a dotted line, it has no label, and the arrow head is in the middle of the line. A generalized order is defined with the following command.

```
\colon \colon \colon
```

The  $\langle sender \rangle$  and  $\langle receiver \rangle$  are the nicknames of the instances which are connected by the generalized ordering symbol. At the  $\langle receiver \rangle$  instance, the generalized ordering symbol ends at the current level plus the  $\langle level\ offset \rangle$ . The  $\langle level\ offset \rangle$  is an optional integer value, with default 0.

In case  $\langle sender \rangle$  and  $\langle receiver \rangle$  denote the same instance, the order is a self order. The placement of the order arrow of a self order is controlled by the key **side**. It can have values **left** (meaning that the ordering symbol is drawn left of the instance axis) and **right** (meaning that the ordering symbol is drawn right of the instance axis). By default it is drawn at the left side of the instance.

The position of the arrow is controlled with the pos key. The key selfmessage width specify the width of the polyline used for drawing orderings on a single instance axis. The key arrow scale controls the size of the arrow.

Orderings to or from the environment (i.e., the left or the right side of the MSC frame) can be specified by setting the sender or the receiver argument to the value envleft or envright.

An example of a generalized order is given in the following diagram.

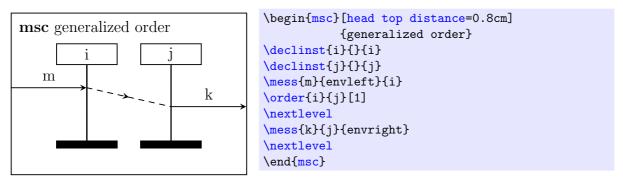

## 6.13 Instance regions

A part of the instance axis can be drawn in a different style. Such a part is called an *instance* region. The following regions are supported: coregion (the instance axis is dashed, which means that the order of the attached instances is immaterial), suspension region (a small rectangle with dashed left and right sides, which denotes that the instance is suspended), activation region (a small filled rectangle, which denotes that the instance has control).

The following commands are used to draw an instance region.

After this command the instance axis of  $\langle intstance\ name \rangle$  is drawn in the shape determined by  $\langle type \rangle$  starting from the current level. The  $\langle type \rangle$  can have values coregion, suspension, and activation.

## 

After this command the instance axis for the  $\langle instance\ name \rangle$  is drawn in the usual way. In other words it ends current region.

The following keys control the shape of on instance region:

/msc/region width= Determines the  $\langle width \rangle$  of the coregion start and end symbol and the  $\langle width \rangle$  of the activation and suspension rectangle. (no default, initially 0.4cm)

In the following example, several instance regions are demonstrated. Note that the relative order of  $\mbox{mess}$ ,  $\mbox{regionstart}$ , and  $\mbox{regionend}$  commands does not matter. Also notice that the second activation region on i ends with a method reply (which is produced by the command  $\mbox{mess*}$ ).

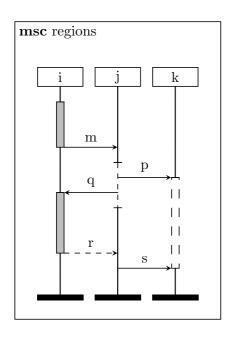

```
\begin{msc}[small values]{regions}
\declinst{i}{j}{i}
\declinst{j}{}{j}
\declinst{k}{}{k}
\regionstart{activation}{i}
                                \nextlevel[3]
\regionend{i}
\mess{m}{i}{i}
                                \nextlevel
\regionstart{coregion}{j}
                                \nextlevel
\regionstart{suspension}{k}
\mbox{mess}{p}{j}{k}
                                \nextlevel
\regionstart{activation}{i}
\mess{q}{j}{i}
                                \nextlevel
\regionend{j}
                                \nextlevel[3]
\regionend{i}
\mess*{r}{i}{j}
                                \nextlevel
\mbox{mess}{s}{j}{k}
\regionend{k}
                                \nextlevel
\end{msc}
```

## 6.14 Instance creation and instance stop

The MSC language offers constructs for dynamic instance creation and instance destruction. An instance can dynamically create another instance by issuing a create command. An instance creation is drawn as a dashed message arrow. At the side of the arrow head, the instance head symbol for the created instance is drawn. An instance end symbol does not denote the end of the specified process, but merely the end of its current description. Therefore, a different symbol is needed which denotes that an instance stops before the end of the MSC in which it is contained. The instance stop symbol is a cross.

The following commands are used for instance creation and instance stop.

```
\displaystyle \displaystyle \displaystyle
```

This command reserve space for on instance which will be created dynamically. \dummyinst command is mixed with the declarations of normal instances (see the \declinst command, Section 6.4). The argument \( \langle created \text{ instance} \rangle \) is the nickname of the instance that will be created later.

```
\startinst[\langle options \rangle] \{\langle instance\ name \rangle\} \{\langle text\ above \rangle\} \{\langle text\ inside \rangle\}
```

This command create an instance. The created instance must have been declared first with the \dummyinst command. The name of the created instance consists of two parts. The part called  $\langle text\ above \rangle$  is placed above the instance head and the  $\langle text\ inside \rangle$  is centered within the instance head.

\create[\langle options \rangle] \{\langle creator \rangle} \{\langle instance name \rangle} \{\langle text above \rangle} \{\langle text inside \rangle} \}

This command is identical to \startinst command except it allows to specify the creator of the instance. The command results in a horizontal message arrow labelled with  $\langle name \rangle$ . The arrow starts at the current level at the instance with the nickname  $\langle creator \rangle$  and ends at the current level at the instance head of the instance with nickname  $\langle instance\ name \rangle$ . As with normal messages, placement of the message label is controlled by the keys label position and pos.

```
\stop^*[\langle options \rangle] \{\langle instance \ name \rangle\}
```

An instance is stopped with the \stop command. The \(\langle instance\) is the nickname of the stopped instance. The instance axis is not drawn any further below the level at which the \stop command is issued. Also, the instance foot symbol is not drawn.

If the \stop\* command is used, then the instance foot symbol is drawn instead of the stop symbol.

```
/msc/stop width=\langle width \rangle
```

(no default, initially 0.5cm)

The  $\langle width \rangle$  determines the size of the stop symbol.

Take care not to specify any events on an instance which has not yet been created or which has already been stopped. However, it is possible to create an instance after it has stopped, as showed in the next example.

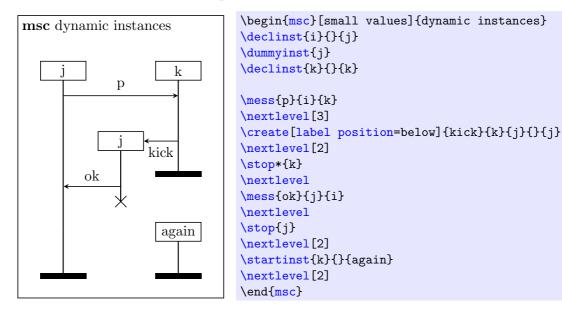

#### 6.15 MSC references

Within an MSC a reference to other MSCs can be included. Such a reference is drawn as a rectangle with rounded corners, covering part of the MSC. The following commands are used to draw MSC references.

```
\rcleantering \rcleantering \rcleantering
```

The reference symbol starts at the level where the \referencestart command is used, and ends at the level where the corresponding \referenceend command occurs. These commands correspond if they have the same  $\langle nickname \rangle$ . The  $\langle text \rangle$  is placed in the center of the reference symbol. The reference covers all instances from  $\langle leftinstance \rangle$  to  $\langle rightinstance \rangle$ .

The left and right edge of the reference symbol are  $\langle nickname \rangle$ left and  $\langle nickname \rangle$ right, where  $\langle nickname \rangle$  is the nickname of the MSC reference as defined in the \referencestart command. These names can be used at every place where the nickname of an instance is required, e.g. as the sender or receiver of a message.

```
\rderestar{referenceend} [\langle options \rangle] \{\langle nickname \rangle\}
```

This command end the reference  $\langle nickname \rangle$  that has been started with the \referencestart command.

The following keys affect the drawing of reference symbol:

```
/msc/left reference overlap=\langle distance \rangle
```

(no default, initially 1cm)

Determines the  $\langle distance \rangle$  between the left edge of the reference symbol and the leftmost covered instance axis.

```
/msc/right reference overlap=\langle distance \rangle
```

(no default, initially 1cm)

Determines the  $\langle distance \rangle$  between the right edge of the reference symbol and the right-most covered instance axis.

The following example shows the usage of references:

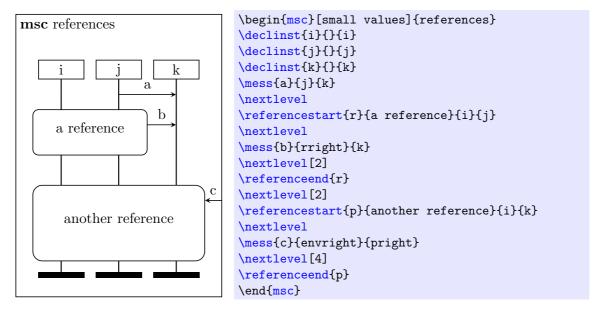

## 6.16 Inline expressions

An inline expression is a part of an MSC on which an operation is defined. A rectangle surrounds the part of the MSC containing the operands. The operands are separated by horizontal dashed lines. The operator is placed in the upper left corner of the inline expression symbol. The following commands are used to draw inline expressions.

```
\inlinestart[\langle options \rangle] \{\langle operator \rangle} \{\langle left instance \rangle \} \{\langle right instance \rangle \} \{\langle right instance \rangle \} \{\langle right instance \rangle \} \{\langle right instance \rangle \} \{\langle operand \rangle \} \text{ in the upper left corner of the rectangle. The left and right edge of the inline expression symbol are named \langle nickname \rangle left and \langle nickname \rangle right, where \langle nickname \rangle is the nickname of the inline expression as defined in the \inlinestart command. These names can be used at every place where the nickname of an instance is required, e.g. as the sender or receiver of a message.
```

Draws a dashed line at the current level for the inline expression with nickname  $\langle nickname \rangle$ .

Ends the inline expression with the nickname  $\langle nickname \rangle$  at the current level. The command  $\inline$  does the same as the command  $\inline$  except that the bottom line of the rectangle is This is used to indicate that the operand is optional. dashed.

## /msc/left inline overlap= $\langle distance \rangle$

(no default, initially 1cm)

Determines the  $\langle distance \rangle$  which is a distance between the left edge of the inline expression symbol and the leftmost included instance axis.

## /msc/right inline overlap= $\langle distance \rangle$

(no default, initially 1cm)

Determines the  $\langle distance \rangle$  which is a distance between the right edge of the inline expression symbol and the rightmost included instance axis.

The following example shows how to draw inline expressions:

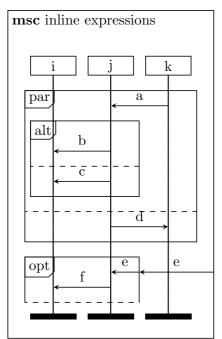

| expressions}  |
|---------------|
|               |
|               |
|               |
| \nextlevel    |
| \nextlevel    |
| 0.6cm]        |
| \nextlevel[2] |
| \nextlevel    |
| \nextlevel    |
| \nextlevel    |
| \nextlevel    |
| \nextlevel    |
| \nextlevel    |
| \nextlevel    |
| \nextlevel    |
|               |
| \nextlevel    |
| \nextlevel    |
|               |
|               |
|               |

## **6.17** Gates

A gate determines a connection point for messages.

The following command can be used to draw gates.

```
\gate*[\langle options \rangle] \{\langle gate\ name \rangle\} \{\langle instance\ name \rangle\}
```

The unstarred version produces a normal (invisible) gate. The starred version produces a visible gate (a small dot). The gate is drawn at the current level at the instance  $\langle instance\ name \rangle$  (which can also be the left and right edge of e.g. an MSC reference). The  $\langle gate\ name \rangle$  is attached to the gate. The positioning of the  $\langle gate\ name \rangle$  relative to the gate is determined by the keys side (left or right) and position (above, mid or below).

There are several keys to control the size and shape of the gate symbol:

## /msc/gate symbol radius= $\langle radius \rangle$

(no default, initially 0.05cm)

The  $\langle radius \rangle$  defines the radius of the gate symbol.

The next example shows a number of gates.

```
\begin{msc}[small values]{gates}
\declinst{i}{}{i}
\declinst{j}{}{j}
\declinst{k}{}{k}
\referencestart{r}{ref}{i}{j}
\nextlevel
\gate{$g$}{rright}
\mess{b}{rright}{envright}
\gate[r][c]{$h$}{envright}
\nextlevel[2]
\mess{c}{rright}{k}
\gate*[1][b]{$h'$}{rright}
\nextlevel[2]
\referenceend{r}
\end{msc}
```

## 6.18 High-level MSCs

A High-level MSC (HMSC) is a drawing which defines the relation between a number of MSCs. It is composed of a start symbol (an upside down triangle), a number of end symbols (represented by triangles), a number of MSC references (these are rectangles with rounded corners), a number of conditions (hexagons) and possibly several connection points (circles). These symbols are connected by arrows.

The following commands can be used to draw HMSCs.

```
\begin{hmsc} [\langle options \rangle] \{\langle hmsc\ name \rangle\} (\langle llx \rangle, \langle lly \rangle) (\langle urx \rangle, \langle ury \rangle) \\ \langle environment\ contents \rangle \\ \begin{hmsc} hmsc} \end{hmsc}
```

In order to draw HMSCs, a new environment is defined, which is called hmsc. The command to begin this environment has several arguments.

The header of an HMSC is formed from the value of the key hmsc keyword (initially hmsc), followed by the  $\langle hmsc\ name \rangle$ . The positioning of the header depends on the key title position. The possible values are left, right and center. The keys title top distance and title distance control the distances of the header from the frame. The size of the HMSC frame is calculated automatically unless the optional parameters  $(\langle llx \rangle, \langle lly \rangle)$  and  $(\langle urx \rangle, \langle ury \rangle)$  are specified. In such case the frame is determined by the coordinates of the lower-left corner,  $(\langle llx \rangle, \langle lly \rangle)$ , and the coordinates of the upper-right corner,  $(\langle urx \rangle, \langle ury \rangle)$ .

```
/msc/hmsc keyword=\langle keyword \rangle
                                                                       (no default, initially hmsc)
     The \langle keyword \rangle will be a starting word in a header of HMSC.
/msc/north hmsc margin=\langle distance \rangle
                                                                     (no default, initially 0.5cm)
     The \langle distance \rangle determines the north margin of hmsc environment
/msc/south hmsc margin=\langle distance \rangle
                                                                     (no default, initially 0.5cm)
     The \langle distance \rangle determines the south margin of hmsc environment
/msc/east hmsc margin=\langle distance \rangle
                                                                     (no default, initially 0.5cm)
     The \langle distance \rangle determines the east margin of hmsc environment
/msc/west hmsc margin=\langle distance \rangle
                                                                     (no default, initially 0.5cm)
     The \langle distance \rangle determines the west margin of hmsc environment
/msc/west hmsc margin=\langle distance \rangle
                                                                     (no default, initially 0.5cm)
     The \langle distance \rangle determines the west margin of hmsc environment
```

```
/msc/hmsc margin=\langle distance \rangle (style, no default)
```

Sets the north hmsc margin, south hmsc margin, west hmsc margin, east hmsc margin to  $\langle distance \rangle$ .

In the HMSC we can draw number of symbols. Each symbol is in fact a node and  $\langle options \rangle$  can be used to specify for example the placement relative to the other nodes. The following commands are used to draw the symbols:

## $\label{local_local_local_local_local} $$ \mbox{lmscstartsymbol} [\langle options \rangle] {\langle nicknamee \rangle} (\langle x \rangle, \langle y \rangle) $$$

Draws an equilateral triangle pointed down representing the start symbol. The  $\langle nickname \rangle$  can be used later as a reference to the drawn symbol. Optional  $\langle x \rangle$  and  $\langle y \rangle$  specify the coordinates at which the symbol should be drawn.

#### /msc/start symbol

(style, no value)

A style that is applied to draw a triangle node in the \hmscstartsymbol command.

## /msc/hmsc symbol width= $\langle width \rangle$

(no default, initially 0.7cm)

Sets the width of the triangle of the start and end symbol in hmsc to the  $\langle width \rangle$ .

## $\verb|\hmscendsymbol|| \{\langle options \rangle \} | \{\langle nickname \rangle \} | \langle \langle x \rangle, \langle y \rangle \rangle|$

The command in identical to \hmscstartsymbol command but draws an equilateral triangle pointed up representing the start symbol.

## /msc/end symbol

(style, no value)

A style that is applied to draw a triangle node in the \hmscendsymbol command.

## $\label{localization} $$ \operatorname{local}(\operatorname{options}) = (\operatorname{nickname}) = (\langle \operatorname{text} \rangle) = (\langle x \rangle, \langle y \rangle) $$$

Draws a  $\langle text \rangle$  inside a frame with rounded corners. The  $\langle nickname \rangle$  can be used later to connect it to other hmsc elements.

#### /msc/reference

(style, no value)

A style that is applied to draw a reference node in the \hmscreference command.

## /msc/reference height= $\langle height \rangle$

(no default, initially 0.7cm)

Sets the minimal height of the reference to  $\langle height \rangle$ .

## /msc/reference width= $\langle width \rangle$

(no default, initially 1.4cm)

Sets the minimal width of the reference to  $\langle width \rangle$ .

## \hmsccondion[ $\langle options \rangle$ ] { $\langle nickname \rangle$ } { $\langle text \rangle$ } ( $\langle x \rangle, \langle y \rangle$ )

Draws a  $\langle text \rangle$  inside a rectangular frame with diamond shaped sides. The  $\langle nickname \rangle$  can be used later to connect it to other hmsc elements.

#### /msc/hmsc condition height= $\langle height \rangle$

(no default, initially 0.7cm)

Sets the minimal height of the condition to  $\langle height \rangle$ .

## /msc/hmsc condition width= $\langle width \rangle$

(no default, initially 1.4cm)

Sets the minimal width of the condition to  $\langle width \rangle$ .

#### \hmscconnection[ $\langle options \rangle$ ] { $\langle nickname \rangle$ }( $\langle x \rangle, \langle y \rangle$ )

Draws a small circle symbolizing connection at coordinates  $(\langle x \rangle, \langle y \rangle)$ . Later we can refer to the connection using  $\langle nickname \rangle$ .

## /msc/hmsc connection radius= $\langle distance \rangle$

(no default, initially 0.05cm)

Sets the radius of the connection symbol to the  $\langle distance \rangle$ 

The HMSC grid is not drawn, but used to control the positioning of the HMSC symbols (startsymbol, endsymbol, reference, condition, and connection). The center of each symbol is drawn on the grid point with coordinates  $(\langle x \rangle, \langle y \rangle)$ . Each symbol also has a  $\langle nickname \rangle$  for later reference.

```
\hmscreference{nickname}{text}(x,y)
\hmsccondition{nickname}{text}(x,y)
\hmscconnection{nickname}(x,y)
\arrow{from-nickname}[coord-list]{to-nickname}
```

HMSC symbols can be connected by means of the arrow command. This draws an arrow from the symbol with nickname from-nickname to the symbol with nickname to-nickname. The optional argument coord-list can be used if the line connecting the source and the destination should not be straight. The coord-list has the following syntax: (x1,y1)(x2,y2)...(xk,yk). This means that the connecting line goes through the points with coordinates (x1,y1), (x2,y2), ..., (xk,yk).

Arrows always leave the start symbol at the bottom. They enter the end symbol at the top. Arrows start and end either at the middle of the top or at the middle of the bottom of a reference and condition symbol. The incoming (outgoing) direction of the arrow determines whether it will start (end) at the top or at the bottom.

There are several parameters to control the size and shape of the symbols (see Section 7). These are \hmscconditionheight (the height of the condition symbol), \hmscconditionwidth (the width of the condition symbol, excluding the left and right angular parts), \hmscreferenceheight (the height of the reference symbol), \hmscreference width (the width of the reference symbol), \mssarrowscale{size} (a command to set the size of the arrow head of a connection line); setconnectiontype(type) (set the shape of the polyline connection the symbols; type can be straight, rounded, and curved), \startsymbolwidth (the width of the start and end symbol), \topnamedist (sets the distance between the top of the HMSC frame and the HMSC header).

An example of an HMSC is in the following diagram. Notice that the width and height of reference symbols are changed locally (i.e., between { and } braces) just before the big reference b is defined.

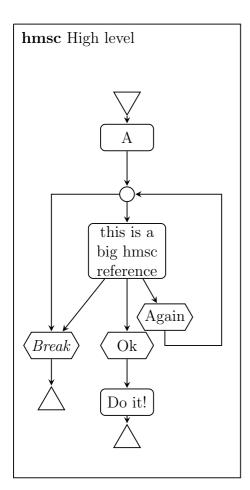

```
\left[ \frac{1}{3}, 0 \right] 
\hmscstartsymbol{s}(0,10)
\mbox{hmscreference}\{a\}\{A\}(0,9)
hmscconnection{c}(0,7.5)
{\setlength{\hmscreferencewidth}{2cm}
 \setlength{\hmscreferenceheight}
           {3\baselineskip}
 \hmscreference{b}{\parbox{1.9cm}
   {\centering this is a big hmsc reference}
   \{(0,6)\}
\hmsccondition{t}{Again}(1,4.5)
\mbox{hmsccondition{ok}{0k}(0,3.5)}
\hmsccondition{q}{\textit{Break}}(-2,3.5)
\mbox{hmscendsymbol} \{e1\} (-2,2)
\hmscreference{do}{Do it!}(0,2)
\hmscendsymbol{e2}(0,1)
\arrow{s}{a}
\arrow{a}{c}
\arrow{c}{b}
\arrow{c}[(-2,7.5)]{q}
\arrow{b}{q}
\arrow{q}{e1}
\arrow{b}{ok}
\arrow{ok}{do}
\arrow{do}{e2}
\arrow{b}{t}
\arrow{t}[(1,3.5)(2.5,3.5)(2.5,7.5)]{c}
\end{hmsc}
```

## 6.19 MSC documents

An MSCdoc is a drawing which contains various declarations of objects used in the MSC description. For drawing MSCdocs he following commands are provided.

```
\begin{mscdoc}[headerpos]{mscdocname}{text}(llx,lly)(urx,ury)
\end{mscdoc}
\reference{text}(x,y)
\separator{y}
```

As for MSC and HMSC, a new environment is defined, which is named mscdoc. The command to begin an MSCdoc has several arguments. The argument headerpos is optional. It controls positioning of the header of the MSCdoc. This argument can have values 1 (for a left aligned header), c (for a centered header) and r (for a right aligned header). The header of an MSCdoc is formed from the keyword mscdocument, followed by the mscdocname. The text is placed left-aligned below the MSCdoc header. The size of the MSCdoc frame is determined by coordinates of the lower-left corner, (llx,lly), and the coordinates of the upper-right corner, (urx,ury).

The MSCdoc grid is not drawn, but used to control the positioning of the MSC references. The center of such a reference is drawn on the grid point with coordinates {x,y}.

The separator command draws a dashed horizontal line. The MSC references above the separator are the exported, while the ones below the separator are local.

There are several parameters to control the size and shape of the symbols (see Section 7). \mscdocreferenceheight (the height of the reference symbol), \mscdocreferencewidth

(the width of the reference symbol), \topnamedist (sets the distance between the top of the MSCdoc frame and the MSCdoc header).

An example of an MSCdoc is in the following diagram. Notice that the size of references in an MSCdoc had to be changed for the last reference.

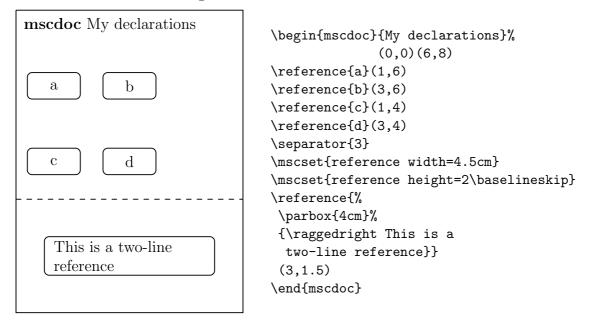

## 7 Style parameters

By means of a collection of parameters, the graphical appearance of an MSC can be fine tuned to the user's taste. The general parameters are displayed in Figure 4 on page 27.

# 8 Example

Figure 5 on page 28 shows the MSC defined in the following LATEX fragment.

```
\begin{msc}{Example}
\declinst{usr}{The user}{User}
\declinst{m1}{Control}{M1}
\dummyinst{m2}
\declinst{m3}{Another Machine}{M3}
\create{start}{m1}{m2}{Processing}{M2}
\mess{msg 0}{envleft}{usr}
\mess{msg 1}{envright}{m2}[1]
\nextlevel
\mess{msg 2}{usr}{m1}
\order{m1}{m2}[4]
\action{a}{m3}
\nextlevel
\found{msg x}{}usr}
\nextlevel
```

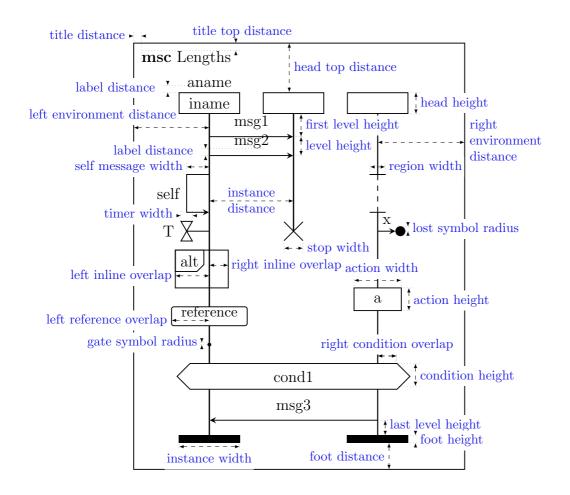

Figure 4: User controllable parameters

```
\mbox{mess{msg 3}{usr}{m2}[-1]}
\coregionstart{m1}
\settimeout{S}{m3}[2]
\nextlevel
\mbox{mess{msg 4}{m1}{usr}}
\coregionstart{m2}
\settimer[r]{T}{m3}
\nextlevel
\mbox{mess[r]{msg 5}{m2}{m2}[3]}
\mess{msg 6}{usr}{usr}[2]
\nextlevel
\mbox{mess{msg 7}{m2}{usr}}
\\timeout[r]{T}{m3}
\nextlevel
\coregionend{m2}
\nextlevel
```

```
\coregionend{m1}
\stoptimer[r]{T'}{m3}
\nextlevel

\lost[r]{msg y}{Mach 1}{usr}
\mess{msg 8}{m1}{envright}
\nextlevel

\condition{condition 1}{usr,m2}
\setstoptimer[r]{U}{m3}
\nextlevel[2]
\stop{usr}
\end{msc}
```

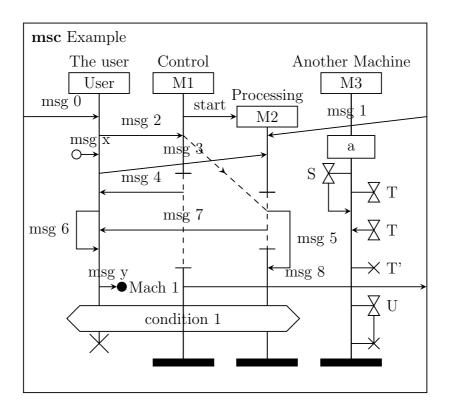

Figure 5: A menagerie of MSC symbols

# 9 Acknowledgments

Thanks are due to the following people for providing us with useful input: Cas Cremers, Hugo Jonker, Peter Peters, Saša Radomirović, Michel Reniers, and Pim Vullers.

## References

- [1] V. Bos, T. van Deursen, and S. Mauw. A LateX macro package for Message Sequence Charts—Reference Manual—Describing MSC macro package version 2.00, December 2010. Included in MSC macro package distribution.
- [2] ITU-TS. ITU-TS Recommendation Z.120: Message Sequence Chart (MSC). Geneva, 1997.
- [3] L. Lamport.  $\LaTeX$  A Document Preparation System—User's Guide and Reference Manual. Adsison-Wesley, 2nd edition, 1994. Updated for  $\LaTeX$   $2\varepsilon$ .
- [4] Andrew Mertz and William Slough. Graphics with tikz. The PracTEX Journal, 1, 2007.
- [5] E. Rudolph, P.Graubmann, and J. Grabowski. Tutorial on message sequence charts (MSC'96). In *FORTE*, 1996.
- [6] Till Tantau. The TikZ and PGF Packages.